# **ТЗ на 1С для DHMD.ru**

### **Обмен**

1. **Загрузка новых товаров и цен**: 1С инициирует загрузку товаров и цен на сайт каждые 15 минут.

2. **Обновления в свойствах товара и ценах**: сайт об этих изменениях узнает с периодичностью 15 мин , выгружаться будут только

измененные картинки, будет происходить обновление товаров и их свойств (измененный текст в описании, пр)

3. **Остатки, резервы**: синхронизацию инициирует 1С, каждые 15 минут сайт получает актуальные остатки (свободный остаток = остаток – резерв)

4. **Заказы, изменение статусов заказов, изменения параметров заказов (состав заказа, поле «номер отправления»)**: 1C запрашивает новые заказы и поправляет статусы с принятых заказов по расписанию, каждые 15 минут.

**●** Когда у заказа статус «Подтвержден» - из 1С на сайт в заказе обновляется поле «номер отправления» (номер отправления ставится в заказе менеджером в 1С, и на сайте оно должно быть видно в админке)

**●** Редактирование состава заказа (удалить какой-то товар, добавить другой товар, изменить размер): да.

Оператор в админке сайта может редактировать заказ cо статусом «Заказан».

Для 1С: 1С должна «уметь» принять эти изменения.

## **Параметры товара**

#### **● 1С передаёт все параметры:**

Наименование

-Артикул

-Описание

-Фото

-Видео (загружаются из 1С, но есть ли более «легкие» решения?)

-Группа (категория: платье, юбка, пр)

-Размер (список)

-Цвет (бесконечный список)

-Материал (бесконечный список)

-Сезон (два значения: «весна-лето» и «осень-зима»)

-Стиль (три значения: "Luxury", "Every Day", "Office")

-Новинка (да/нет)

-Спец предложение (да/нет, отдельно для опт/розница)

-Бренд (список брендов, бесконечный) (т.е. «Марка» это сейчас)

-Товары в комплект (N полей, для N предложений в комплект)(если приходит пустое, то оставить возможность привязать товары в комплект в админке сайта) Это будет просто список товаров, которые для удобства клиента вывели в карточке товара, но их покупка происходит на их собственной детальной странице.

#### **● Про параметр «Спец. предложение»**:

«Спец предложения» : на сайте показываются две цены (старая и новая). Назначается/снимается в 1С вручную. Есть опция присвоить/снять значение в 1С сразу списку товаров.

«Спец предложения» может быть для:

- «опт» ( спец предложение для опта),

- «розница» (спец предложение для розницы интернет-магазина),

- оба одновременно

Для товара «Спец предложение, опт» - нужна выгрузка старой и новой оптовых цен. Для товара «Спец предложение, розница» - нужна выгрузка старой и новой розничных цен

Пустое поле 1С все равно передает.

#### **● Про параметр «Новинка»:**

Параметр «Новинка» автоматически назначается при заведении карточки товара и сохраняется 1 месяц, потом автоматически снимается.

Есть опция назначить вручную, назначение сохранится месяц. Есть опция снять вручную, не зависимо от времени.

1.Товар, у которого в поле «Опт, руб» стоит 200 и выше: на сайт идет цена из этого поля, в строго в этом значении, (в рублях). 2. Товар, у которого в поле «Опт, руб» стоит 199 и ниже: цена из поля «Опт **евро**» конвертируется в рубли по курсу и идет на сайт (в рублях).

#### **Типы покупателей**

1 Группа: группа пользователей "опт" (задается при регистрации и определяется авторизации) 2 группа: группа пользователей "розница" (задается при регистрации и определяется при авторизации) Неавторизованные = 2 группа (все как «розница»)

#### **Типы цен**

Все цены идут из 1С:

-Розничная цена

-Оптовая цена

-Розничная старая цена (есть у товара, когда у него есть признак «Спец. предложение розница»).

-Оптовая старая цена (есть у товара, когда у него есть признак «Спец. предложение опт»)

## **Типы заказов**

#### **Тип заказа:**

У заказа должен стоять признак: «опт» он или «розничный» (специальная пометка, фильтрация по признаку) Тип заказа назначается при заказе, подтягивается с данными заказа из ИМ в 1С.

Тип заказа (признак «Опт» или «Розница») присваивается на сайте при создании заказа. 1С тоже должна этот признак распознавать, чтобы оптовый менеджер в 1С мог легко находить оптовые заказы с сайта, а розничный менеджер в 1С мог легко находить розничные заказы с сайта.

#### **Параметры заказа**

**●** Все заказы с сайта в 1С должны быть помечены как заказы с сайта.

**●** Параметры заказов отличаются, в зависимости от типа клиента (опт или розница, см таблицу ниже).

**●** У заказа в 1С дожен быть признак «опт» или «розница», чтобы менеджер, работающий с 1С, мог сразу фильтровать нужные ему заказы

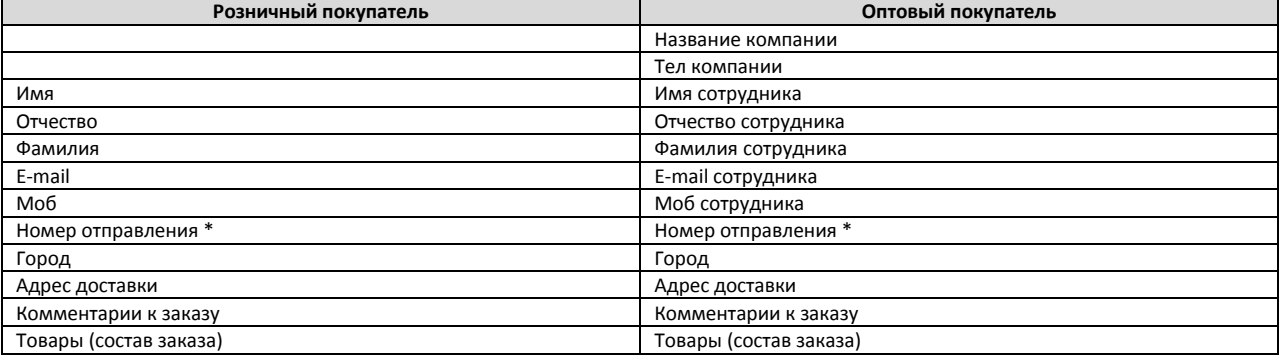

**● Редактирование состава заказа** (удалить какой-то товар, добавить другой товар, изменить размер): да (на сайте). 1С должна «уметь» принять изменения в составе заказа, пришедшие с сайта.

**● Номер отправления:** номер заводится в заказе менеджером в 1С.

## **Статусы заказов**

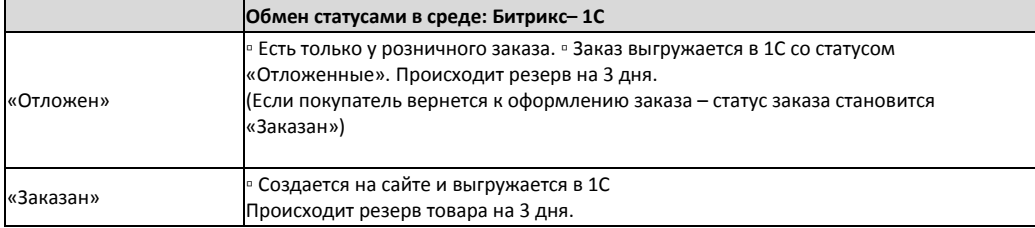

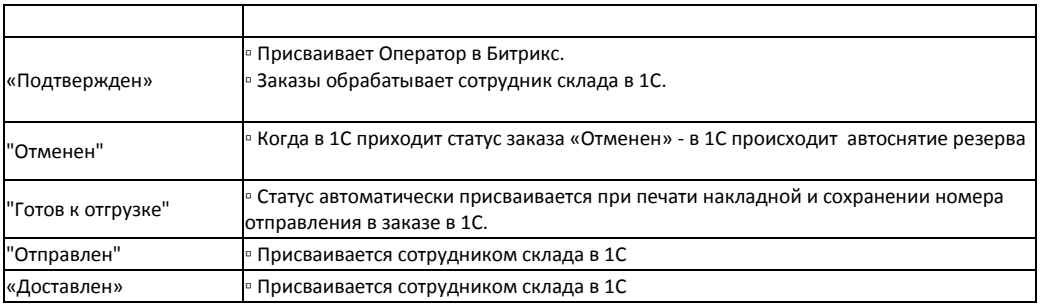

● **Приоритет изменения статусов**: нет. Где изменился последний – тот и считается новым статусом заказа.

## **Резерв товара**

При оформлении заказа – товарное предложение резервируется в 1С. Резерв товара: 3 дня. Когда в 1С приходит статус заказа «Отменен» - в 1С происходит автоснятие резерва.